# Техническое задание на разработку приложения Читалка

# 1. Общие положения

# 1.1. Назначение приложения, основные возможности

Приложение Читалка – это магазин и приложение для чтения электронных книг. Возможности приложения:

- продажа книг поодиночке (один инапп = одна книга)
- возможность продажи сразу всех книг в приложении («Купить всё»)
- продажа книг по подписке (возможность читать книгу есть только при активной подписке)
- Чтение книг в формате epub (fb2 не поддерживаем)
- Широкие возможности настройки приложения для чтения: переключение цветовой схемы (дневной / ночной режимы), выбор шрифта, изменение размера шрифта, закладки, навигация по главам, поиск т.д.

#### 1.2. Исходники для разработки

Для упрощения разработки часть исходного кода и дизайн необходимо заимствовать из аудиокнижного приложения, а именно:

- Версии сборок приложения: полная (с каталогом) или одиночная, по подписке или PPD<sup>1</sup> , с отключаемой статистикой покупок в PPD-версии
- Главный экран (с каруселью баннеров), Каталог, Карточка товара (с небольшими изменениями), Новости, Поиск по каталогу, Настройки
- Взаимодействие с сервером, структура каталога, логика обновления контента
- Встроенные покупки (включая «Купить всё» и «Подписку»)
- Баннеры
- Пуш уведомления (через UNUserNotificationCenter, с поддержкой вложений)
- Обработка ошибок (отсутствие сети, невозможность подключения к серверу и т.д.)

## 1.3. Референсные приложения

Для ориентира, одни из лучших приложений схожего назначения на рынке:

- [«Читай!» от ЛитРес](https://itunes.apple.com/ru/app/%D1%87%D0%B8%D1%82%D0%B0%D0%B9-%D0%BB%D1%83%D1%87%D1%88%D0%B8%D0%B5-%D0%BA%D0%BD%D0%B8%D0%B3%D0%B8-%D0%BE%D0%BD%D0%BB%D0%B0%D0%B9%D0%BD-%D1%87%D0%B8%D1%82%D0%B0%D0%BB%D0%BA%D0%B0-%D0%BA%D0%BD%D0%B8%D0%B3/id438441429?mt=8)
- [Bookmate](https://itunes.apple.com/ru/app/bookmate-%D1%87%D0%B8%D1%82%D0%B0%D1%82%D1%8C-%D0%BA%D0%BD%D0%B8%D0%B3%D0%B8-%D0%BB%D0%B5%D0%B3%D0%BA%D0%BE/id386177450?mt=8)

 $\overline{a}$ 

• MyBook [от ЛитРес](https://itunes.apple.com/ru/app/%D0%BA%D0%BD%D0%B8%D0%B3%D0%B8-mybook-%D1%87%D0%B8%D1%82%D0%B0%D1%82%D1%8C-%D0%BE%D0%BD%D0%BB%D0%B0%D0%B9%D0%BD-%D0%BD%D0%B0-%D1%80%D1%83%D1%81%D1%81%D0%BA%D0%BE%D0%BC/id556540446?mt=8)

#### 1.4. Технические требования к исходному коду.

Язык разработки – Objective C. Поддерживаемые типы устройств – iPhone, iPad.

<sup>1</sup> Pay Per Download (PPD) – модель продаж с оплатой за возможность пользования отдельным продуктом

# 2. Описание экранов приложения

# 2.1. Экраны, заимствованные из аудиокнижного приложения с

минимальными изменениями

- Главный экран с баннерами, включая Хиты, Новинки, Интересное для полной версии
- Каталог книг (только полная версия приложения)
- Список книг в категории (только полная версия приложения)
- Поиск по каталогу (сверху добавляется переключатель для возможности поиска по книгам из библиотеке)
- Новости
- Настройки

#### 2.2. Информация о книге

Отличия от аудиокнижного приложения:

- отсутствие поля «Чтец»
- Вместо продолжительности приблизительное время чтения (только часы)
- Иное расположение иконки «Поделиться»
- Информационный блок (Издательство, Время чтения и т.д.) полностью переделан
- Доработана логика отображения описания книги

В конфигурации PPD, для некупленной книги доступен фрагмент для чтения (кнопка слева от «Купить»). При нажатии на «Фрагмент» осуществляется (через изменение названия кнопки на «Загрузка...») переход в интерфейс читалки (2.4), в котором открывается файл sample.epub. В бекграунде книга добавляется в список «Мои книги» (аналогично аудиокнижному приложению). Из интерфейса читалки переход назад осуществляется на экран информации о книге.

Меню шеринга позволяет поделиться ссылкой на приложение в социальных сетях или по почте, а также содержит ссылку на страницу отзывов о приложении в App Store.

Также в карточке товара доступна кнопка перехода в аудиокнижное приложение – ссылка на аудиоверсию книги в приложении. При выборе этого пункта приложение через canOpenURL определяет, установлено ли аудиокнижное приложение, и, если установлено, открывает ссылку в нём, а если нет – предлагает скачать в App Store. Аудио-аналог текущего приложения задается в конфиге.

В случае, если в книге отсутствует блок «С этой книгой читают» (не задан related), информационный блок необходимо расположить внизу экрана, а описание книги, если его высота меньше высоты экрана, необходимо сразу раскрыть.

В случае отсутствия у книги блока «С этой книгой покупают», а также серии и аудиоверсии (полностью отсутствует информационный блок), описание книги необходимо отображать сразу в раскрытом состоянии, независимо от его высоты.

# 2.3. Мои книги

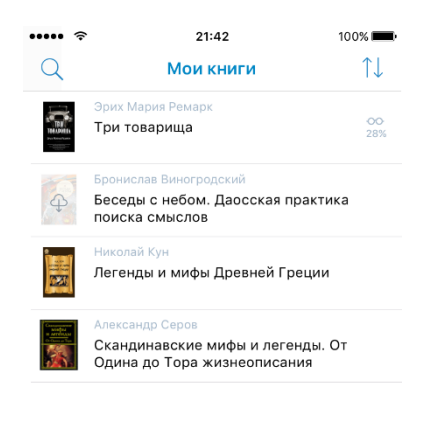

Экран содержит список купленных (в конфигурации PPD) или скачанных (в конфигурации по подписке) книг, а также книг, чей фрагмент был прочитан (только для конфигурации PPD, подробности в п. 2.2).

Если книга куплена и скачана, переход осуществляется сразу в интерфейс читалки. Если не куплена или не скачана – открывается экран информации о книге.

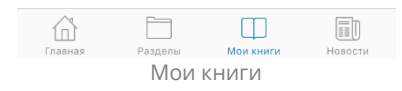

#### 2.3.1. Дополнительная информация в списке книг

Книги в списке моих книг могут находиться в одном из трёх состояний:

- 1) Пользователь читает книгу отображается процент прочитанного (подробнее см. п. 3.2).
- 2) Пользователь не скачал книгу название отображается серым цветом, на обложку накладывается иконка «Скачать из облака».
- 3) Пользователь скачал книгу, но не открывал её никакой доп. информации не отображается.

#### 2.3.2. Возможность удаления / очистки библиотеки

Если книга не покупалась по отдельному ин-аппу (в PPD-версии), её можно удалить из библиотеки целиком безвозвратно – это касается книг, читаемых по подписке, читаемых после покупки всего и книги, фрагмент которых был прочитан.

Любую книгу можно отправить в архив – тогда она будет отображаться только в случае, если соответствующий фильтр специально установлен на отображение архивных книг. При добавлении книги в архив, приложение спрашивает пользователя, удалить ли данные книги.

Логика удаления книг из архива – такая же, как во всей библиотеке (т.е. книгу, купленную по ин-аппу, невозможно удалить из архива полностью, можно только очистить данные).

#### 2.3.3. Возможности сортировки и фильтрации списка По тапу на иконку сортировки в навбаре, всплывает системный action sheet со следующими вариантами выбора:

- Последние выполняется сортировка по давности открытия книги. В случае, если книгу не открывали – по давности приобретения. Сверху должна отображаться самая недавно открытая пользователем книга.
- Название (по алфавиту)

• Автор (по алфавиту)

По умолчанию книги отсортированы по дате последнего чтения.

#### 2.3.4. Навбар

В отличие от аудиокнижного приложения, в данном приложении навбар не содержит кнопки «Помощь» и «Восстановление покупок». Также отсутствует иконка «Все закладки».

Навбар содержит:

- Сортировка (вызывает action sheet сортировки)
- Поиск (открывается экран поиска с активной вкладкой «В моих книгах»)

#### 2.3.5. Когда библиотека пустая

Вместо списка книг отображается приветственный текст, предлагающий восстановить покупки (кнопка) или перейти в каталог (вторая кнопка).

### 2.4. Читалка

#### 2.4.1. Возможности чтения

Интерфейс читалки занимает максимум экрана: скрывается таббар, навбар, статус бар (последние два появляются при тапе на экран вместе с панелью инструментов внизу).

В навбаре – кнопка перехода назад, название книги, иконка «добавить закладку».

При свёрнутом интерфейсе (в режиме чтения, когда спрятаны статусбар, навбар и тулбар), помимо непосредственно текста книги, внизу отображается сколько страниц до окончания фрагмента / главы, а также полоска прогресс-бара.

- Смена страниц: свайп влево-вправо (с анимацией), тап по краю экрана (без анимации).
- Автозагрузка последней установленной закладки.
- Динамическое изменение размеров, начертания шрифта, цветовой схемы экрана без смещения страницы (фиксируется первый символ на экране)
- Автоматическая расстановка переносов
- Копирование текста из книги (но без возможности выделения всего текста)

#### 2.4.2. Настройки читалки

- Яркость экрана
- Цветовая схема (выбор из нескольких предустановок)
- Начертание шрифта
- Размер шрифта
- Межстрочный интервал

#### 2.4.3. Установка закладки

Без дополнительных всплывающих окон с настройками, просто иконка «закладка» меняет состояние на «установлена». Возможно, короткая анимация «Закладка установлена».

Иконка меняет своё состояние в процессе чтения книги пользователем. При уходе со страницы, добавленной в закладки, иконка меняет состояние на «нет закладки».

## 2.5. Содержание и закладки книги

На одном экране через селектор сверху выбирается содержание и закладки (как у Литреса).

# 2.6. Поиск по загруженной книге

При переходе на экран и пустой поисковой строке на экране отображается подсказка «Введите фразу или слово для поиска».

При вводе фразы выводится список результатов. Каждый результат содержит заголовок (<mark>название главы/ содержимое ближайшего navLabel</mark>) и контекст найденного слово (искомое слово подсвечивается цветом в контексте).

# 3. Дополнительный функционал и механика работы

# приложения.

- 3.1. Поддержка форматов и спецификаций электронных книг Приложение поддерживает форматы книг epub (версии [2.x](http://idpf.org/epub/201) и [3.x\)](http://idpf.org/epub). <mark>Поддержка DRM для epub - ?</mark>
- 3.2. Свойства купленных книг

Для каждой купленной книги приложение отслеживает (и отображает на экране «Мои книги») факт загрузки и % прочитанного.

% прочитанного считается как отношение количества символов от начала книги до нижней границы максимальной открытой пользователем страницы книге к общему количеству страниц книги.

# 4. Серверная структура и требования к backend

### 4.1. Основная структура

При сборке приложения прописывается адрес папки на сервере, содержащий файл config.json и другие файлы, необходимые для работы приложения.

Формат файлов config.json, banners.json, categories.json, books.json – повторяет форматы аналогичных файлов для аудиокнижного приложения.

Хранение книг на сервере определяется папкой, прописанной в config.json. В рамках этой папки, в папке с именем по id книги, хранятся файлы:

- cover.jpg обложка книги
- sample.epub фрагмент книги
- book.epub книга
- desc.html описание книги

#### 4.2. Статистика приложения по подписке

Приложение, собранное в конфигурации «по подписке», отправляет на сервер данные о чтении пользователем книг.

При чтении книги, приложение отправляет на сервер данные о книге (автор, название, издательство и т.д.), общее количество символов в книге и количество символов, прочитанных пользователем с последней отправки статистики. Отправка осуществляется раз в 10 минут и при закрытии книги (пользователь нажимает «назад» в приложении).

В случае использования приложения оффлайн (при отсутствии возможности связаться с сервером статистики), приложение сохраняет данные локально и отправляет данные при следующем успешном подключении к серверу.

В рамках проекта требуется / не требуется - ? разработка бэкенда для целей сбора статистики и отображения её для партнеров (издательств).